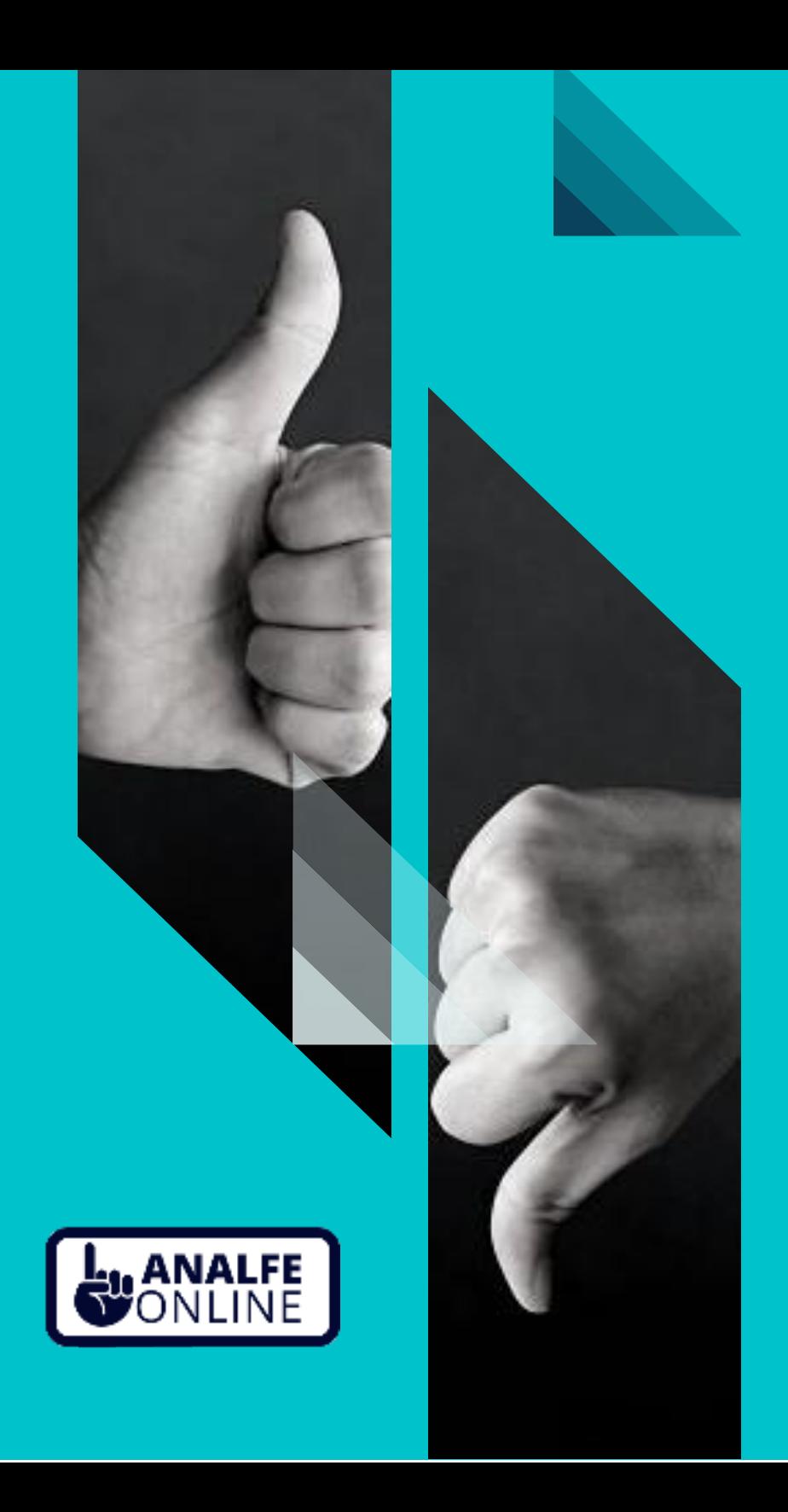

## **INSTRUCTIVO Votación plataforma Analfe**

## **Asamblea no presencial**

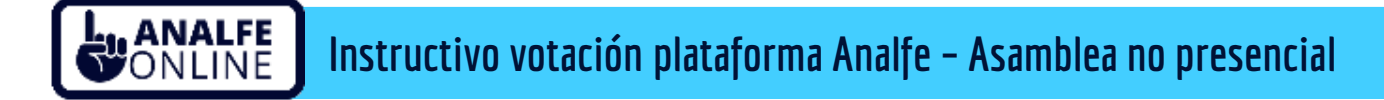

**1.** Una vez lleguemos al punto del orden del día, objeto de votación se publicará en el chat de la reunión un **LINK**, que llevará al participante a la plataforma de votación.

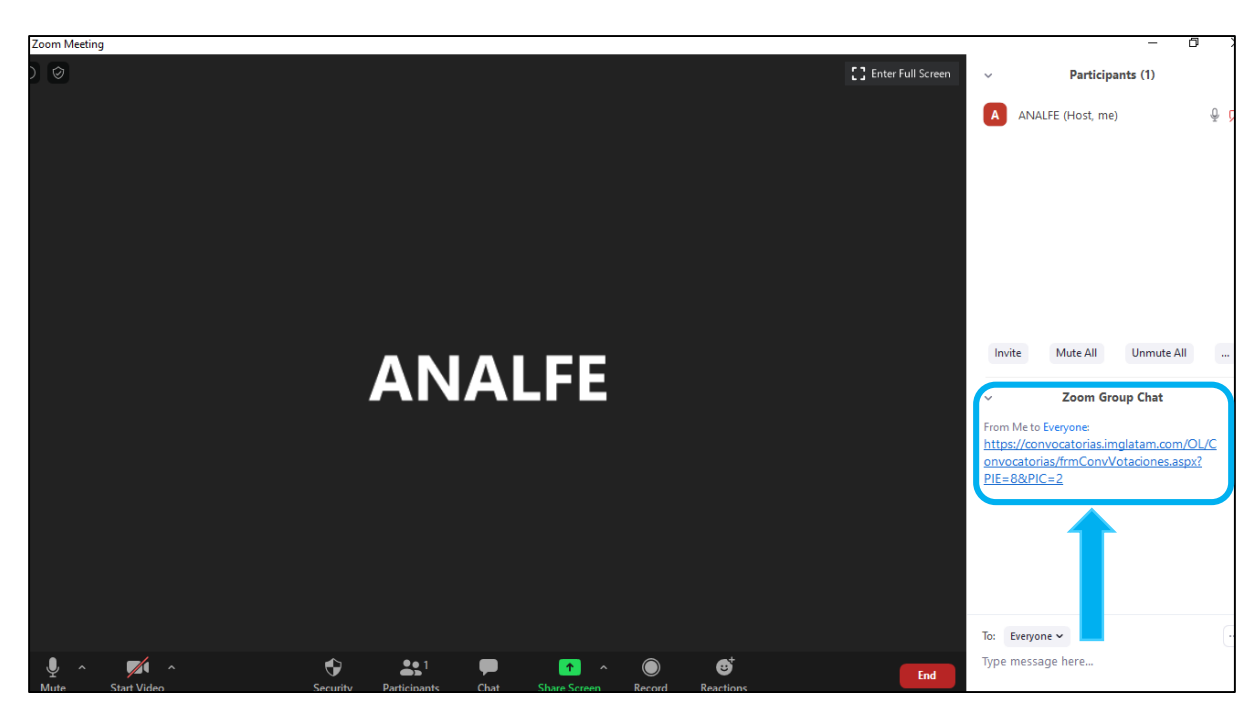

**2.** Una vez el participante oprime clic en el link, lo llevará a la plataforma de votación la cual le pedirá el número de identificación.

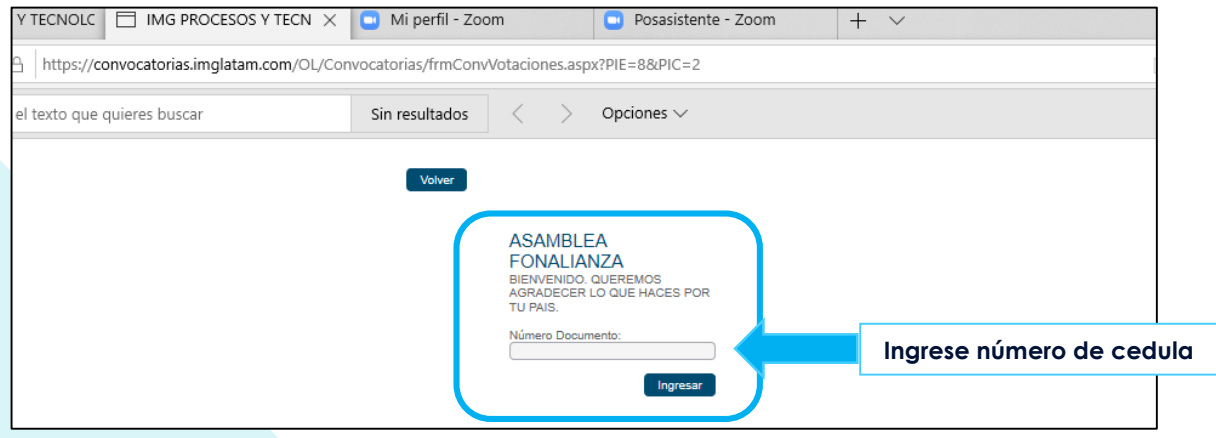

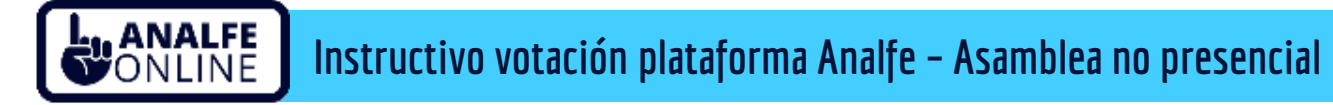

**3.** Una vez digita el número de cedula, debe oprimir el botón ingresar, y aparecerá la pregunta por la cual se está votando.

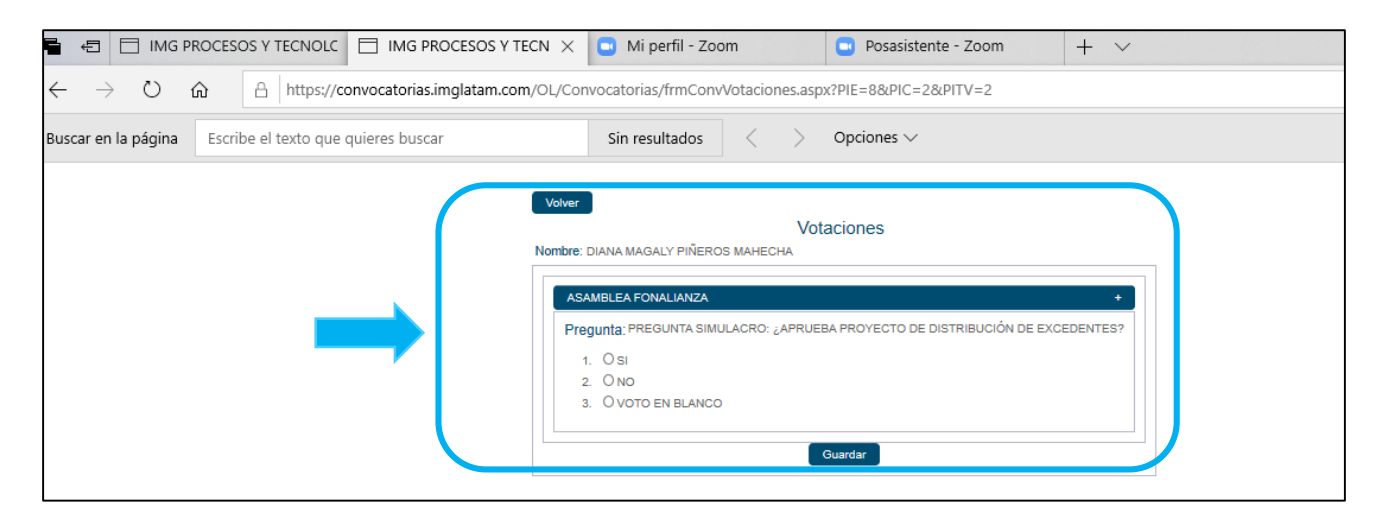

**4.** Una vez se selecciona la respuesta por la cual votará, debe darle clic en el botón guardar para que la plataforma recaude el voto. Es importante reiterar que la plataforma únicamente permite seleccionar por una de las opciones dado que son pregunta de única respuesta.

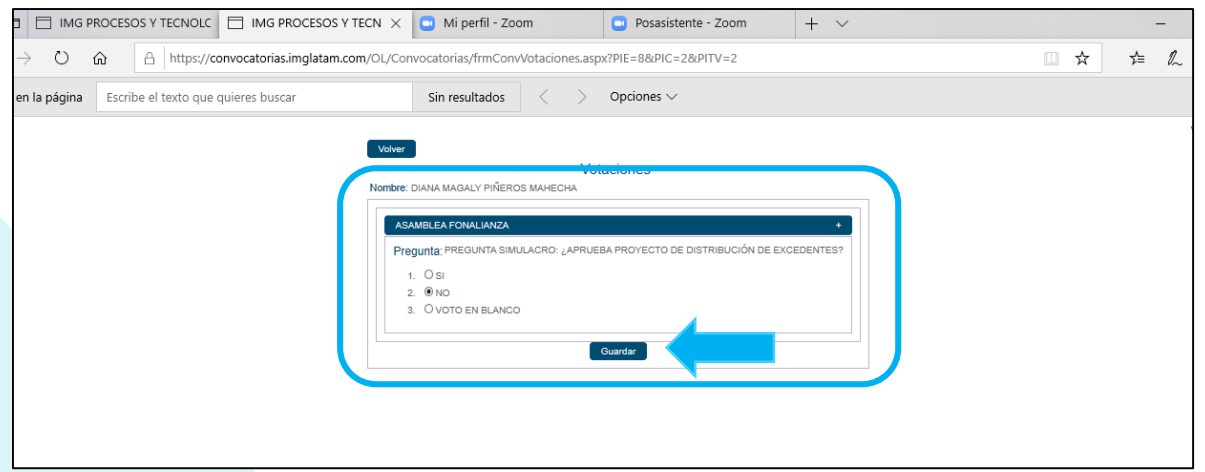